**Wireless Network Adapter**

# User Guide

Guia do Usuário Guía del usuario Benutzerhandbuch Guida dell'utente Guide d'utilisation

Copyright © 2007 Xerox Corporation. Todos los derechos reservados. Derechos de obra no publicada reservados conforme a las leyes de propiedad intelectual de Estados Unidos. El contenido de esta obra no puede reproducirse en forma alguna sin el permiso de Xerox Corporation.

La protección de derechos de autor que se declara comprende todo tipo de materiales e información sujetos a protección de derechos de autor, ahora permitidos por la ley judicial o estatutaria, u otorgados en lo sucesivo, incluyendo, sin limitación, el material generado por los programas de software que se muestran en la pantalla, como estilos, plantillas, iconos, pantallas, vistas, etc.

XEROX® es una marca comercial de Xerox Corporation en los Estados Unidos y/o en otros países.

Wi-Fi Protected Access<sup>™</sup> es una marca comercial de Wi-Fi Alliance Corporation.

# Índice

# **[1 Características](#page-3-0)**

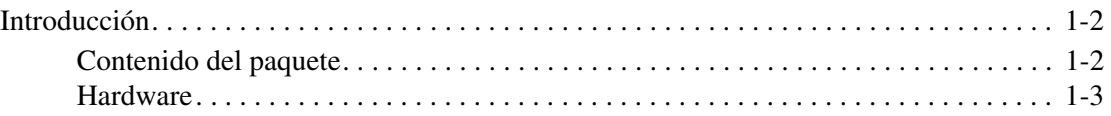

# **[2 Configuración del adaptador](#page-8-0)**

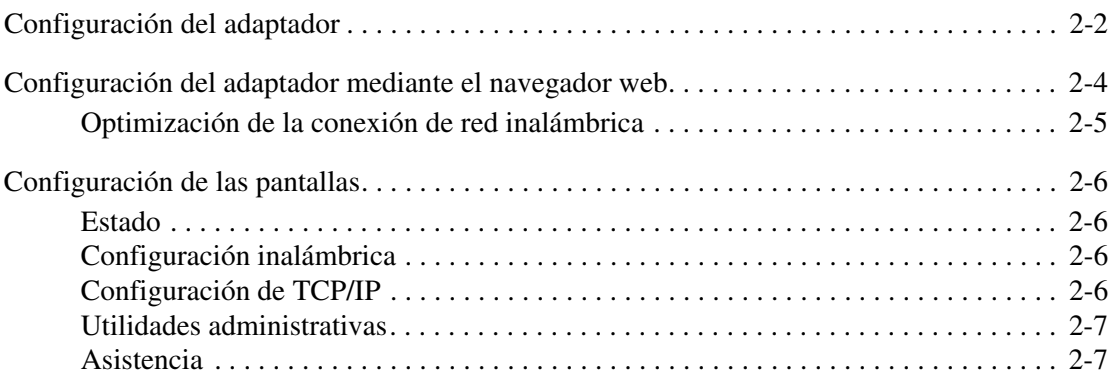

## **[3 Solución de problemas](#page-15-0)**

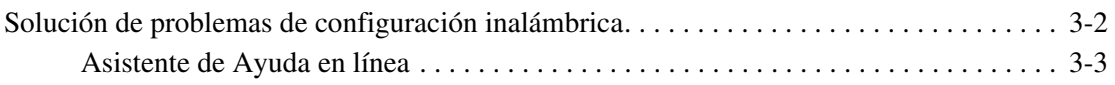

# **[A Especificaciones del adaptador](#page-18-0)**

## **[B Seguridad y normativa](#page-20-0)**

## **[Índice alfabético](#page-24-0)**

# <span id="page-3-0"></span>**Características**

1

Este capítulo incluye:

- [Introducción en la página 1-2](#page-4-0)
- [Contenido del paquete en la página 1-2](#page-4-1)
- [Hardware en la página 1-3](#page-5-0)

# <span id="page-4-0"></span>**Introducción**

El Adaptador de red inalámbrica Xerox WNA-100 permite que varios usuarios conectados a una red de área local (LAN) inalámbrica puedan imprimir y realizar exploraciones en dispositivos Xerox. El adaptador puede utilizarse en redes inalámbricas de 802.11a/b/g para acceder a dispositivos Xerox. Además incluye una interfaz Ethernet para la conexión con un dispositivo Xerox. Una vez que haya configurado el adaptador para su LAN inalámbrica y conectado el dispositivo de impresión Xerox a la red de cable, podrá imprimir en ese dispositivo a través de la red inalámbrica. Si el dispositivo incorpora funcionalidad para el envío de faxes o la exploración en red, podrá utilizar estos servicios.

El Adaptador de red inalámbrica Xerox es un puente de LAN que transmite el tráfico de red desde la LAN inalámbrica a la red de cable de una forma transparente. Se puede utilizar con una amplia variedad de impresoras y dispositivos multifunción Xerox y también puede configurarse para funcionar en numerosos entornos inalámbricos. El Adaptador de red inalámbrica Xerox es compatible con los protocolos inalámbricos de seguridad más habituales (WEP, WPA y WPA2) y con la tecnología 802.1X. Además dispone de control de acceso a la red basado en puertos. El adaptador incorpora un servidor web para que pueda configurar el dispositivo con su navegador favorito.

# <span id="page-4-2"></span><span id="page-4-1"></span>**Contenido del paquete**

- Adaptador de red inalámbrica Xerox
- Fuente de alimentación
- Cable Ethernet cruzado
- Kit de montaje (para acoplar el adaptador al producto Xerox activado para Ethernet)
- 4 topes de goma (para colocar el adaptador en el escritorio)
- Guía de instalación
- Documentation CD-ROM (CD-ROM de la documentación)

**Nota:** Póngase en contacto con Xerox si falta alguno de los componentes mencionados o está dañado.

# <span id="page-5-2"></span><span id="page-5-1"></span><span id="page-5-0"></span>**Hardware**

#### **Indicadores LED de estado**

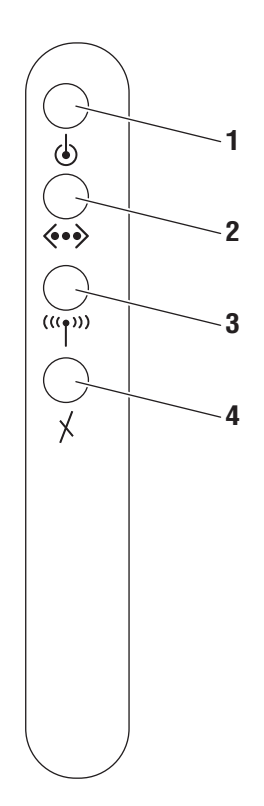

La tabla siguiente ofrece una descripción de cada LED:

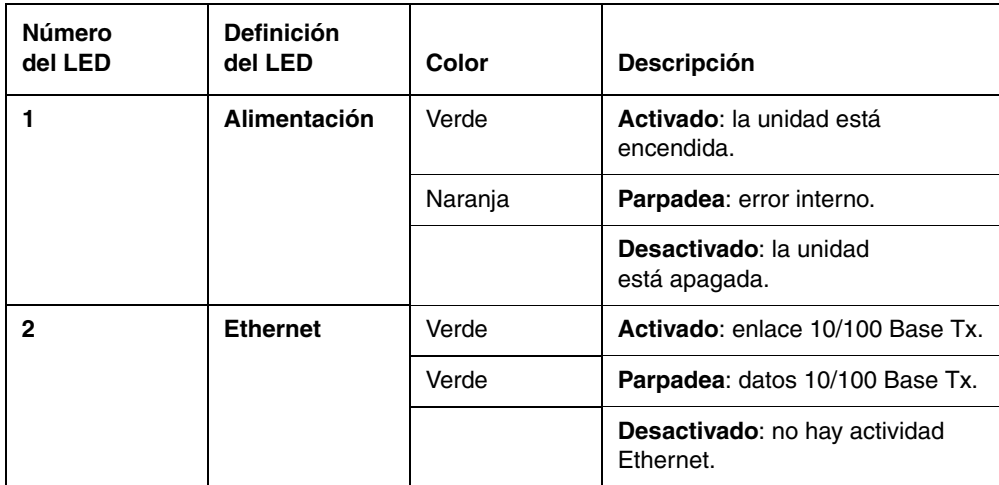

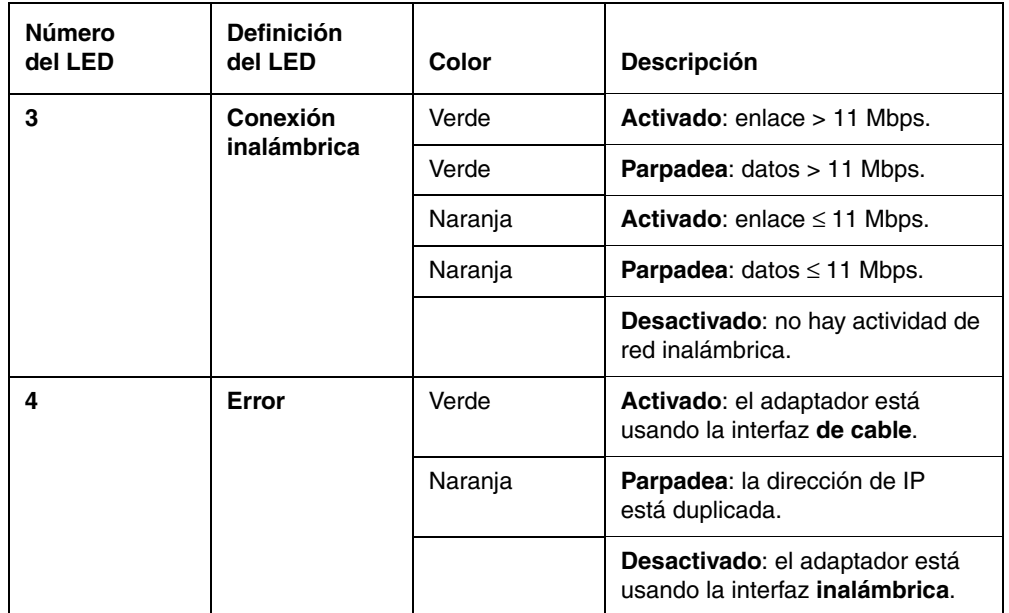

#### **Conector de alimentación**

Utilice exclusivamente el adaptador de alimentación suministrado con el Adaptador de red inalámbrica Xerox.

#### **Puerto Ethernet**

Utilice el cable Ethernet cruzado para conectarlo directamente al PC y al producto activado para Ethernet.

#### <span id="page-7-0"></span>**Configuración predeterminada (botón Restablecer)**

Una rápida pulsación del botón **Restablecer** imprime una página de configuración.

Para restaurar los parámetros predeterminados de fábrica del adaptador, mantenga pulsado el botón **Restablecer**, situado en el panel posterior, durante aproximadamente 5 segundos hasta que todos los indicadores LED se apaguen y, a continuación, suelte el botón. Esto es especialmente útil si olvida su contraseña de configuración.

La tabla siguiente muestra la configuración predeterminada:

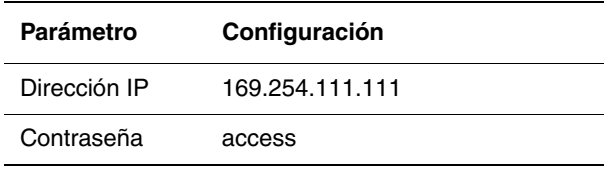

# <span id="page-8-0"></span>**Configuración del adaptador**

# 2

Este capítulo incluye:

- [Configuración del adaptador en la página 2-2](#page-9-0)
- [Configuración del adaptador mediante el navegador web en la página 2-4](#page-11-0)
- [Configuración de las pantallas en la página 2-6](#page-13-0)

# <span id="page-9-0"></span>**Configuración del adaptador**

Para configurar el Adaptador de red inalámbrica:

**1.** Conecte la antena al adaptador.

<span id="page-9-1"></span>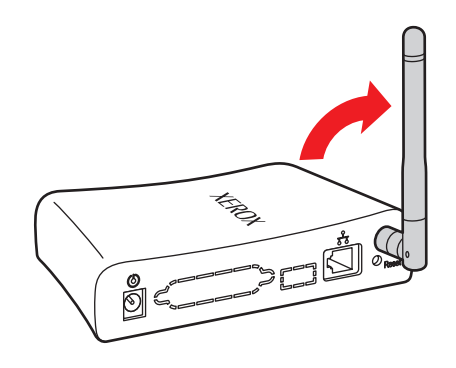

**2.** Conecte el cable de alimentación al adaptador.

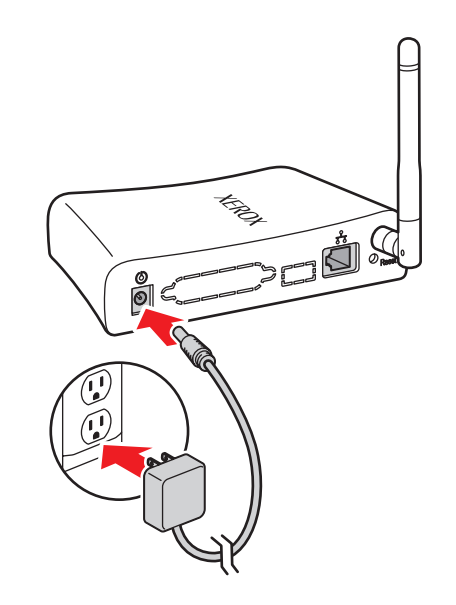

**3.** Conecte el ordenador host al adaptador mediante el cable Ethernet cruzado que se suministra.

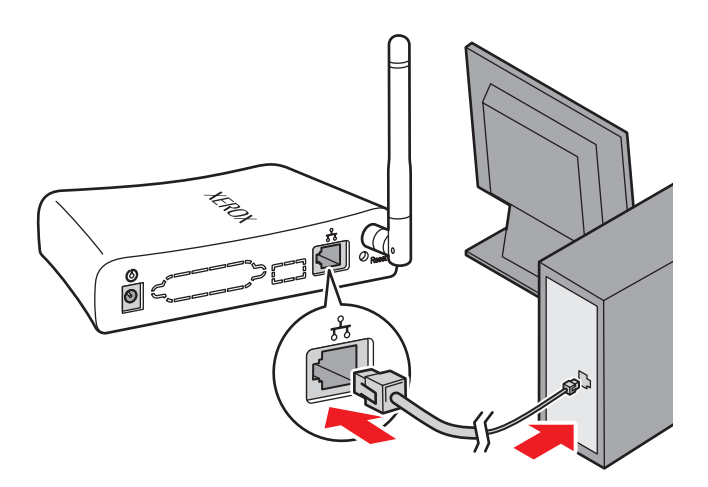

**Nota:** El adaptador no está diseñado para su uso con un conmutador o concentrador. El adaptador debe conectarse a un solo dispositivo mediante el cable Ethernet cruzado que se suministra.

*Consulte también:* 

*Guía de instalación* en [www.xerox.com/office/wna](http://www.office.xerox.com/cgi-bin/printer.pl?APP=udpdfs&Page=color&Model=wna100&PgName=userdocpdfs&FileName=install_guide&Language=spanish)

# <span id="page-11-1"></span><span id="page-11-0"></span>**Configuración del adaptador mediante el navegador web**

Para configurar el adaptador por primera vez, es necesario utilizar un navegador web estándar, como Internet Explorer o Safari. El adaptador debe conectarse directamente al PC o a otro equipo host mediante el cable Ethernet cruzado que se suministra. Una vez que haya conectado el adaptador al PC, siga estas instrucciones con el fin de configurarlo para la red inalámbrica.

**Nota:** La dirección IP predeterminada de fábrica para el adaptador es 169.254.111.111.

- **1.** Asegúrese de que su ordenador tenga configurada la dirección de red 169.254.x.y para comunicarse con el adaptador. Por ejemplo, el ordenador host se puede configurar para utilizar la dirección IP 169.254.111.113.
- **2.** Abra el navegador web.
- **3.** Escriba 169.254.111.111 en la barra de direcciones del navegador.
- **4.** Aparecerá la página **Estado**.

**Nota:** Si la página **Estado** no aparece en la ventana del navegador, utilice el botón **Restablecer**, ubicado en el panel posterior, para restablecer los valores predeterminados de fábrica del adaptador. Pulse el botón **Restablecer** y manténgalo pulsado durante 5 segundos. Vea [Configuración predeterminada \(botón Restablecer\) en la página 1-5](#page-7-0) para obtener más información.

Vea [Solución de problemas de configuración inalámbrica en la página 3-2](#page-16-1) si desea ver sugerencias para solucionar problemas.

- **5.** Haga clic en **Parámetros de WEP**, **Parámetros de WPA** o **Parámetros avanzados** en la carpeta **Configuración inalámbrica** del panel de navegación de la izquierda.
- **6.** Aparecerá la pantalla **Se requiere iniciar sesión**. Introduzca la contraseña predeterminada **access** y, a continuación, haga clic en el botón **Iniciar sesión**.

**Nota:** Si la sesión permanece inactiva después de 5 minutos, deberá introducir la contraseña nuevamente.

- **7.** El navegador mostrará la pantalla a la que estaba intentado acceder: **Parámetros WEP**, **Parámetros WPA** o **Parámetros avanzados**. Configure el adaptador para que funcione en su entorno inalámbrico.
- **8.** Haga clic en las opciones de la carpeta **Configuración de TCP/IP**, situada en el panel de navegación de la izquierda, para configurarlas de manera que funcionen en su entorno Ethernet.

**Nota:** El valor predeterminado de fábrica para BOOTP/DHCP es **Desactivado**. Si restablece el adaptador, el valor de esta función también cambiará a **Desactivado**. Si su red requiere BOOTP/DHCP, o si usted necesita usar una dirección IP distinta a la asignada, deberá cambiar esos parámetros en este cuadro de diálogo.

- **9.** Haga clic en cualquiera de las opciones de la carpeta **Utilidades administrativas**, situada en el panel de navegación de la izquierda, para configurar las contraseñas u otros parámetros si fuera necesario hacer cambios.
- **10.** Haga clic en el botón **Reiniciar** en la sección **Restablecer** de la página **Utilidades administrativas**.

Si desea configurar el adaptador desde la red inalámbrica, realice los pasos siguientes:

- **1.** Haga clic en el botón **Cambiar** en la sección **Interfaz de configuración predeterminada** de la página **Utilidades administrativas**. Aparecerá un nuevo cuadro de diálogo.
- **2.** Haga clic en el menú desplegable de este cuadro de diálogo y seleccione **Inalámbrico**.
- **3.** Haga clic en el botón **Enviar**.
- **4.** Haga clic en el botón **Reiniciar** en la sección **Restablecer** de la página **Utilidades administrativas**.

Esto hará que el adaptador admita todos los parámetros que acaba de configurar. Si el puerto Ethernet está conectado a la impresora, el adaptador imprimirá una página. Esta página contiene los parámetros de configuración del adaptador.

Una vez que haya configurado el adaptador para que funcione en su red inalámbrica, realice los pasos siguientes:

- **1.** Desconecte el cable Ethernet cruzado del ordenador host.
- **2.** Conecte el adaptador a la impresora por medio del cable.
- **3.** Configure su PC para la red inalámbrica.

El adaptador y la impresora deben funcionar en la red inalámbrica. Observe los indicadores LED para conocer el estado del adaptador. Vea [Hardware en la página 1-3](#page-5-1) para obtener más información.

Si el PC está conectado a la red inalámbrica, puede introducir la dirección IP del adaptador en la barra de direcciones del navegador para ver si el adaptador está funcionando del modo esperado.

Si el adaptador o la impresora no están funcionando del modo esperado, vea [Solución de](#page-16-1)  [problemas de configuración inalámbrica en la página 3-2](#page-16-1).

### <span id="page-12-0"></span>**Optimización de la conexión de red inalámbrica**

Tenga en cuenta las sugerencias siguientes para asegurarse de que el funcionamiento del adaptador sea óptimo:

- Compruebe que la antena se haya fijado al adaptador antes de iniciar la configuración. El adaptador no podrá recibir datos sin la antena.
- Coloque el adaptador inalámbrico en una ubicación central, de manera que no esté cerca de paredes u objetos metálicos que puedan bloquear la recepción.
- Utilice un repetidor inalámbrico para ampliar el alcance del adaptador inalámbrico.
- Evite utilizar teléfonos celulares u otros dispositivos electrónicos en las proximidades del adaptador.

# <span id="page-13-7"></span><span id="page-13-0"></span>**Configuración de las pantallas**

La sección siguiente describe las pantallas de la interfaz de usuario para la configuración inalámbrica. Para obtener más información, vea la la Ayuda en línea del Adaptador de red inalámbrica.

# <span id="page-13-6"></span><span id="page-13-1"></span>**Estado**

La página **Estado** muestra información actual acerca del estado del dispositivo.

# <span id="page-13-5"></span><span id="page-13-2"></span>**Configuración inalámbrica**

Las configuraciones siguientes permiten que el dispositivo inalámbrico se comunique con la red inalámbrica:

- <span id="page-13-14"></span>**Parámetros de WEP** (protocolo de cifrado inalámbrico): protocolo de seguridad para redes inalámbricas definido mediante el estándar 802.11b.
- <span id="page-13-15"></span>■ **Parámetros de WPA** (Wi-Fi Protected Access<sup>™</sup>): protocolo que supera las características de seguridad de WEP.
- <span id="page-13-10"></span>■ **Parámetros de EAP** (protocolo de autenticación ampliable): protocolo de autenticación que admite varios métodos de autenticación.
- <span id="page-13-16"></span>■ **Parámetros avanzados**: parámetros para la configuración del enlace de radio.

# <span id="page-13-4"></span><span id="page-13-3"></span>**Configuración de TCP/IP**

<span id="page-13-8"></span>Las configuraciones siguientes definen los parámetros de red de su interfaz inalámbrica:

- **Parámetros de BOOTP/DHCP** (protocolo de configuración dinámica de host): permite el uso de parámetros de TCP/IP automáticos.
- <span id="page-13-13"></span>**Parámetros de TCP/IP**: permite configurar los parámetros de TCP/IP si la opción BOOTP/DHCP está desactivada. En concreto, los siguientes:
	- Dirección IP
	- Máscara de red
	- Encaminador predeterminado
- <span id="page-13-17"></span>■ **Servicios de red**: permite activar o desactivar parámetros de TCP/IP específicos:
	- Telnet
	- FTP
	- SNMP
	- DDNS
- <span id="page-13-9"></span>■ **Parámetros de DNS/DDNS** (servicio de nombres de dominio dinámico): permite configurar manualmente el registro de nombre automático y los parámetros de DNS.
- <span id="page-13-12"></span>■ **Parámetros de SSL (HTTPS)**: el protocolo HTTP seguro permite cifrar la transmisión al dispositivo durante la configuración.
- <span id="page-13-11"></span>■ **Parámetros de SNMP** (protocolo simple de administración de redes): permite utilizar herramientas de SNMP estándar para configurar la interfaz inalámbrica.

# <span id="page-14-8"></span><span id="page-14-0"></span>**Utilidades administrativas**

- <span id="page-14-4"></span>■ **Cambiar contraseñas**: permite cambiar sus contraseñas de administración y actualización del firmware.
- <span id="page-14-6"></span>■ **Certificado raíz de confianza**: permite ver, instalar o eliminar el certificado raíz X.509 que incluye una firma digital de la autoridad de certificados (CA). Esto se utiliza con protocolos de seguridad inalámbricos.
- <span id="page-14-5"></span>■ **Certificado de dispositivo**: permite ver, instalar o generar una clave pública o certificado de identidad que utiliza una firma digital. El certificado de dispositivo se utilizará en la estructura del protocolo EAP al seleccionar métodos como TTLS-MS-CHAP2.
- <span id="page-14-2"></span>■ **Actualizar firmware**: permite actualizar el firmware en el adaptador de red inalámbrica cuando Xerox lanza versiones nuevas.
- <span id="page-14-7"></span>■ **Interfaz de configuración predeterminada**: permite cambiar la interfaz de configuración predeterminada.
- <span id="page-14-9"></span>■ **Restablecer**: permite restablecer la interfaz o la configuración.

### <span id="page-14-3"></span><span id="page-14-1"></span>**Asistencia**

La ficha **Asistencia** contiene vínculos útiles que se encuentran en el sitio web de Xerox.

# <span id="page-15-0"></span>**Solución de problemas**

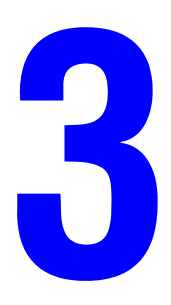

Este capítulo incluye:

■ [Solución de problemas de configuración inalámbrica en la página 3-2](#page-16-0)

*Consulte también:* 

Asistente de Ayuda en línea en [www.xerox.com/office/wna](http://www.office.xerox.com/cgi-bin/printer.pl?APP=udpdfs&Page=color&PgName=knowledgebase&Model=wna100&Language=spanish)

# <span id="page-16-2"></span><span id="page-16-1"></span><span id="page-16-0"></span>**Solución de problemas de configuración inalámbrica**

Realice los pasos siguientes para solucionar los problemas de configuración inalámbrica:

#### **La página Estado (páginas web internas) no se puede abrir cuando el PC y el adaptador están conectados al cable Ethernet suministrado**

- ¿Está la unidad de alimentación correctamente enchufada a la toma de la pared?
- ¿Está el cable de la toma de alimentación correctamente enchufado al adaptador?
- ¿Está el cable Ethernet cruzado correctamente enchufado al adaptador? (Cuando se enchufa correctamente hace un chasquido.)
- ¿Se han configurado las conexiones de red del PC de manera que pueda comunicarse con el adaptador mediante el protocolo TCP/IP? Por ejemplo, ¿utilizan el PC y el adaptador una dirección IP del tipo 169.254.x.y?
- ¿Aparece la dirección IP correcta en el navegador? ¿Coincide la dirección IP con la del adaptador?
- ¿Se ha establecido el valor de **Interfaz de configuración predeterminada** en la opción **de cable**? Compruebe el indicador de error para asegurarse.
	- Utilice el botón **Restablecer** del panel posterior para restaurar los valores predeterminados de fábrica del adaptador. Pulse el botón **Restablecer** y manténgalo pulsado durante 5 segundos. Una vez que los parámetros se hayan restablecido, siga las instrucciones de configuración de la sección [Configuración del adaptador mediante](#page-11-1)  [el navegador web en la página 2-4](#page-11-1).

#### **La página Estado (páginas web internas) no se puede abrir cuando la interfaz de configuración predeterminada se ha establecido en inalámbrica y el cable Ethernet está desconectado del PC**

- *¿Está la unidad de alimentación correctamente enchufada a la toma de la pared?*
- ¿Está el cable de la fuente de alimentación correctamente enchufado al adaptador?
- *i* Se ha establecido el valor de **Interfaz de configuración predeterminada** en la opción **inalámbrica**? Compruebe el indicador de error para asegurarse.
- *i* Se han configurado las conexiones de red del PC de manera que pueda comunicarse con el adaptador mediante el protocolo TCP/IP? ¿Es la dirección de IP correcta? ¿Se ha configurado la dirección IP adecuada en el PC?
- *i*Son los parámetros inalámbricos del PC y el adaptador adecuados para su infraestructura inalámbrica?
	- Si está conectado a una impresora, puede imprimir una página de configuración del adaptador mediante una breve pulsación del botón **Restablecer**.
- ¿Aparece la dirección IP correcta en el navegador? ¿Coincide la dirección IP con la del adaptador?

#### **La impresora no aparece en la red después de haber conectado el adaptador**

- ¿Está la unidad de alimentación correctamente enchufada a la toma de la pared?
- ¿Está el cable de la fuente de alimentación correctamente enchufado al adaptador?
- ¿Está el cable Ethernet cruzado correctamente enchufado al adaptador? (Cuando se enchufa correctamente hace un chasquido.)
- ¿Está el cable Ethernet cruzado correctamente enchufado a la impresora? (Cuando se enchufa correctamente hace un chasquido.)
- $\Box$  *i*. Es la configuración de red de la impresora correcta para la red utilizada? Por ejemplo, ¿se puede conectar con la dirección IP de la impresora a través de la red? (Puede imprimir la página de información y configuración interna de la impresora desde el panel de control.)

Una de las mejores técnicas de depuración de errores consiste en comenzar realizando una configuración simple para lograr que el adaptador funcione. A partir de ahí, se configurarán otras funciones más complejas. Antes de pasar a una nueva función, asegúrese de que la anterior funcione correctamente.

Configure el adaptador con los parámetros que se facilitan a continuación. Posteriormente, cambie el parámetro **SSID**. Cambie el parámetro **Autenticación**. Cambie el parámetro **Cifrado**, etc.

#### **Parámetros de Ethernet en el adaptador**

- **Modo**: detección de velocidad automática
- Parámetros adecuados para la red TCP/IP

#### **Conexión inalámbrica**

- **Modo**: ad hoc
- **Radio**: 802.11a-b-g
- **Canal**: 11
- **SSID**: Adaptador de red inalámbrica Xerox

#### **Seguridad inalámbrica**

- **Cifrado**: ninguno (sistema abierto)
- <span id="page-17-1"></span>■ **Autenticación**: ninguna (sistema abierto)

## <span id="page-17-0"></span>**Asistente de Ayuda en línea**

El Asistente de Ayuda en línea es una base de datos de referencia que ofrece instrucciones y soluciones para ayudarle a resolver los problemas del adaptador.

Para acceder al Asistente de Ayuda en línea, vaya a [www.xerox.com/office/wna.](http://www.office.xerox.com/cgi-bin/printer.pl?APP=udpdfs&Page=color&PgName=knowledgebase&Model=wna100&Language=spanish)

# <span id="page-18-0"></span>**Especificaciones del adaptador**

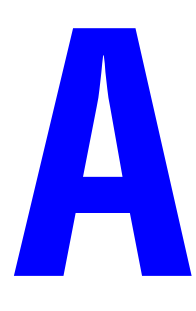

#### <span id="page-18-3"></span>**Especificaciones físicas**

Anchura: 38 mm (1.5 pulg.) Profundidad: 102 mm (4.0 pulg.) Altura: 140 mm (5.5 pulg.) Peso: 0.23 kg (8 oz.)

#### <span id="page-18-2"></span>**Especificaciones medioambientales**

#### **Temperatura**

- Almacenamiento: de -20 a 60 °C
- Funcionamiento: de 0 a 50 °C

#### **Humedad relativa**

- Almacenamiento: 10% 90%
- Funcionamiento:  $10\% 90\%$  sin condensación (40% 60% recomendado)

#### <span id="page-18-1"></span>**Especificaciones eléctricas**

Disponible en tres configuraciones posibles:

- Norteamérica: número de pieza 097S03740
- Reino Unido: número de pieza 097S03741 (disponible en 2007)
- Unión Europea: número de pieza 097S03742 (disponible en 2007)

#### <span id="page-19-2"></span>**Especificaciones de rendimiento**

#### **Compatibilidad**

- Red de cable: 10 Mbps 10 Base T y 100 Mbps 100 Base Tx en modo de funcionamiento dúplex y semidúplex
- Red inalámbrica: todas las modalidades de 802.11a/b/g, de 1 a 54 Mbps

#### **Rango de funcionamiento**

- En el interior: 55 m (180 pies) a 2.4 GHz
- En el exterior: 25 m (80 pies) a 5 GHz

#### **Salida de radiofrecuencia**

- Máxima: 20 dBm a 11 Mbps
- Mínima: 16 dBm a 54 Mbps

#### <span id="page-19-0"></span>**Especificaciones del controlador**

■ Procesador de 166 MHz

#### <span id="page-19-1"></span>**Memoria**

- 2 MB de memoria flash
- 4 MB de SDRAM

#### **Interfaces**

■ Ethernet 10 Base T y 100 Base Tx

# <span id="page-20-1"></span><span id="page-20-0"></span>**Seguridad y normativa**

# B

Xerox ha sometido a pruebas este producto conforme a la normativa sobre emisiones electromagnéticas e inmunidad. El objeto de esta normativa es mitigar las interferencias causadas o recibidas por el producto en un entorno habitual de oficina.

#### **Información para los usuarios estadounidenses**

Se ha comprobado que este equipo cumple con los límites de un dispositivo digital de Clase B, de acuerdo con el Apartado 15 de las Normas FCC. Estos límites se han establecido para proporcionar una protección razonable contra interferencias perjudiciales en instalaciones de domicilios particulares. Este equipo genera, usa y puede emitir energía de radiofrecuencia y, si no se instala según las instrucciones, podría provocar interferencias perjudiciales en las comunicaciones de radio. Sin embargo, no se puede garantizar que no se vayan a producir interferencias en una determinada instalación. Si este equipo causa interferencias en equipos de recepción de radio y televisión, algo que se puede comprobar encendiendo y apagando el equipo, se recomienda al usuario que intente corregir las interferencias mediante la adopción de una o varias de las siguientes medidas:

- Reorientar o cambiar de lugar la antena receptora.
- Aumentar la separación entre el equipo y el receptor.
- Conectar el equipo a una toma de corriente cuyo circuito eléctrico sea diferente al del receptor.
- Consultar al distribuidor o a un técnico experimentado de radio y televisión.

Se advierte al usuario que realizar cambios y modificaciones en el equipo sin la aprobación del fabricante podría dar lugar a la pérdida del derecho de uso del equipo.

El funcionamiento está sujeto a las dos condiciones siguientes:

- **1.** El dispositivo no puede causar interferencias perjudiciales.
- **2.** El dispositivo debe aceptar cualquier interferencia recibida, incluidas aquéllas que pudieran provocar un funcionamiento no deseado.

La potencia de salida radiada del servidor de impresión está muy por debajo de los límites de exposición a radiofrecuencia que establece la FCC. No obstante, el servidor de impresión debe utilizarse de modo que las posibilidades de contacto con el usuario durante el uso se limiten al mínimo.

Para cumplir las estipulaciones de exposición a radiofrecuencia, este dispositivo y sus antenas se deben mantener a una distancia mínima de 20 cm de separación de una persona y no deben instalarse cerca de ninguna otra antena o transmisor ni utilizarse al mismo tiempo que éstos. Los usuarios finales deben recibir instrucciones de funcionamiento específicas para cumplir la normativa de exposición a radiofrecuencia.

#### **Declaración de conformidad (FCC)**

De conformidad con la norma 47CFR, Partes 2 y 15, relativa al uso de periféricos y ordenadores personales de Clase B; y/o placas CPU y tomas de alimentación utilizadas con ordenadores personales de Clase B, Xerox declara bajo su exclusiva responsabilidad que el producto aquí identificado cumple la norma 47CFR, Partes 2 y 15, de la normas FCC como dispositivo digital de Clase B destinado a USO DOMÉSTICO Y DE OFICINA. Cada uno de los productos comercializados es idéntico a la unidad que se ha sometido a pruebas y cumple la normativa vigente. Los informes que se realizan de forma continua reflejan que los equipos que están en producción cumplirán los límites de variación aceptables, como resultado del número de unidades fabricadas y las pruebas realizadas con fines estadísticos, tal como exige la norma 47 CFR 2.909.

El funcionamiento está sujeto a las dos condiciones siguientes:

- **1.** El dispositivo no puede causar interferencias perjudiciales.
- **2.** El dispositivo debe aceptar cualquier interferencia recibida, incluidas aquéllas que pudieran provocar un funcionamiento no deseado.

Producto: servidor de impresión activado para tecnología Ethernet e inalámbrica 802.11a, 802.11b y 802.11g

Modelo: WNA-100

Xerox Corporation declara que el equipo anteriormente mencionado cumple los requisitos indicados.

Estándares aplicados y cumplidos en la valoración:

■ EN55022: 1998 Clase B; CFR Título 47, Parte 15, Apartado B, Apartado C y Apartado E.

#### **Información para los usuarios canadienses (Aviso de IC)**

El distintivo "IC" que figuran delante del número de certificación de radio significa que se han cumplido las especificaciones técnicas de la Industria de Canadá. El funcionamiento está sujeto a las dos condiciones siguientes:

- **1.** El dispositivo no puede causar interferencias.
- **2.** El dispositivo debe aceptar cualquier interferencia, incluidas las interferencias que pudieran provocar un funcionamiento no deseado.

Este aparato digital de Clase B cumple todas las especificaciones de la normativa canadiense sobre equipos que causan interferencias.

Con el fin de evitar que se produzcan interferencias en el servicio autorizado, este dispositivo se ha diseñado para su uso en interiores y alejado de ventanas para ofrecer una máxima protección. Los equipos que se instalen en el exterior están sujetos a las condiciones de la licencia.

Este dispositivo se ha diseñado para funcionar con una antena que tenga una ganancia máxima de 5 dB. La normativa de la Industria de Canadá no admite que la ganancia de la antena sea superior. La impedancia de la antena debe ser de 50 ohmios.

Con el fin de reducir las interferencias de radio que se pueden causar a otros usuarios, el tipo de antena y la ganancia deben elegirse de manera que la potencia radiada isotrópica equivalente (EIRP) no sea mayor de lo que es necesario para mantener una comunicación satisfactoria.

#### **Información para usuarios europeos**

El servidor de impresión y su tecnología inalámbrica 802.11a, 802.11b y 802.11g integrada cumplen las estipulaciones sobre equipos de tecnologías de la información de Clase B y otras provisiones de la directiva 1999/5/EC del Consejo. Los límites de los equipos de Clase B se crearon con el fin de proteger razonablemente los entornos residenciales habituales frente a interferencias causadas por dispositivos de comunicación autorizados. El componente interno es un dispositivo de radio que utiliza la banda de frecuencia de 2.4 GHz (2.400 GHz - 2.4835 GHz). Se ha diseñado para la comunicación inalámbrica con otros dispositivos activados para 802.11a, 802.11b y 802.11g que se usan en interiores.

El uso de tecnología inalámbrica 802.11a, 802.11b y 802.11g en determinados países puede estar restringido. Antes de usar productos compatibles con la tecnología 802.11x, póngase en contacto con la autoridad local pertinente del país donde pretende usar el producto. Algunos países solo admiten el uso en interiores. En Italia, se requiere autorización para el uso en exteriores. En Francia, el uso en exteriores se limita a determinados canales. En algunas situaciones o entornos, el uso de la tecnología inalámbrica 802.11x puede estar restringido por el propietario del edificio o los responsables de una organización como, por ejemplo, en aviones, hospitales, o cualquier otro entorno en el que el riesgo de interferencias con otros dispositivos o servicios se considere perjudicial.

Si no conoce cuáles son las normas aplicables en una organización o entorno determinado, se recomienda que solicite autorización para usar la tecnología inalámbrica 802.11x antes de activarla. Consulte a su médico o al fabricante de dispositivos médicos para uso personal (marcapasos, audífonos, etc.) para conocer las limitaciones de uso relativas a la tecnología inalámbrica 802.11x.

Xerox Corporation no se hace responsable si se llevan a cabo modificaciones no autorizadas del producto que pueden dar lugar a una infracción de las estipulaciones de protección.

#### **Declaración de conformidad (CE)**

Producto: servidor de impresión activado para tecnología Ethernet e inalámbrica 802.11a, 802.11b y 802.11g

Modelo: WNA-100

Xerox Corporation declara que el producto mencionado anteriormente, y que es objeto de esta declaración, cumple las provisiones siguientes:

Directivas 1999/5/EC del Consejo, de 9 de marzo de 1999, sobre equipos terminales de telecomunicaciones y equipos de radio.

Estándares aplicados y cumplidos en la valoración:

- ETSI EN 300-328-2 V1.4.1 (2003-04)
- ETSI EN 301-489-1 V1.4.1 (2002-08)
- ETSI EN 301-489-17 V1.2.1 (2002-08)
- ETSI EN 301-893 V1.2.3 (2003-08)
- EN 55024

# <span id="page-24-0"></span>Índice alfabético

#### **A**

[actualizar firmware, 2-7](#page-14-2) asistencia [pantallas de configuración, 2-7](#page-14-3) [Asistente de Ayuda en línea, 3-3](#page-17-1)

#### **C**

[cambiar contraseñas, 2-7](#page-14-4) [certificado de dispositivo, 2-7](#page-14-5) [certificado raíz de confianza, 2-7](#page-14-6) [configuración, 2-2](#page-9-1) configuración de TCP/IP [pantallas de configuración, 2-6](#page-13-4) configuración inalámbrica [pantallas de configuración, 2-6](#page-13-5) [contenido del paquete, 1-2](#page-4-2) contraseñas [cambiar, 2-7](#page-14-4)

#### **E**

especificaciones [controlador, A-2](#page-19-0) [eléctricas, A-1](#page-18-1) [medioambientales, A-1](#page-18-2) [memoria, A-2](#page-19-1) [rendimiento, A-2](#page-19-2) [especificaciones de rendimiento, A-2](#page-19-2) [especificaciones del controlador, A-2](#page-19-0) [especificaciones eléctricas, A-1](#page-18-1) [especificaciones físicas, A-1](#page-18-3) [especificaciones medioambientales, A-1](#page-18-2) estado [pantallas de configuración, 2-6](#page-13-6)

#### **H**

[hardware, 1-3](#page-5-2)

### **I**

impresora [especificaciones físicas, A-1](#page-18-3) [interfaz de configuración](#page-14-7)  predeterminada, 2-7

#### **M**

[memoria, A-2](#page-19-1)

#### **N**

[normativa, B-1](#page-20-1)

#### **P**

[pantallas de configuración, 2-6](#page-13-7) [asistencia, 2-7](#page-14-3) [configuración de TCP/IP, 2-6](#page-13-4) [configuración inalámbrica, 2-6](#page-13-5) [estado, 2-6](#page-13-6) [utilidades administrativas, 2-7](#page-14-8) parámetros [BOOTP\\_DHCP, 2-6](#page-13-8) [DNS\\_DDNS, 2-6](#page-13-9) [EAP, 2-6](#page-13-10) [SNMP, 2-6](#page-13-11) [SSL\\_HTTPS, 2-6](#page-13-12) [TCP\\_IP, 2-6](#page-13-13) [WEP, 2-6](#page-13-14) [WPA, 2-6](#page-13-15) [parámetros avanzados, 2-6](#page-13-16) [parámetros de BOOTP\\_DHCP, 2-6](#page-13-8) [parámetros de DNS\\_DDNS, 2-6](#page-13-9) [parámetros de EAP, 2-6](#page-13-10) [parámetros de SNMP, 2-6](#page-13-11) [parámetros de SSL\\_HTTPS, 2-6](#page-13-12) [parámetros de TCP\\_IP, 2-6](#page-13-13) [parámetros de WEP, 2-6](#page-13-14) [parámetros de WPA, 2-6](#page-13-15)

## **R**

[restablecer, 2-7](#page-14-9)

#### **S**

[seguridad, B-1](#page-20-1) [servicios de red, 2-6](#page-13-17) [solución de problemas, 3-2](#page-16-2) [Asistente de Ayuda en línea, 3-3](#page-17-1)

#### **U**

utilidades administrativas [pantallas de configuración, 2-7](#page-14-8)